## Motion Data Monitor Guide

Download: https://vectronic-aerospace.com/wildlife-downloads/

- 1.Download, extract and run the setup to install the tool.
- 2. Open Motion Data Monitor (Start menu) and select a bin/binv2-file with your data.

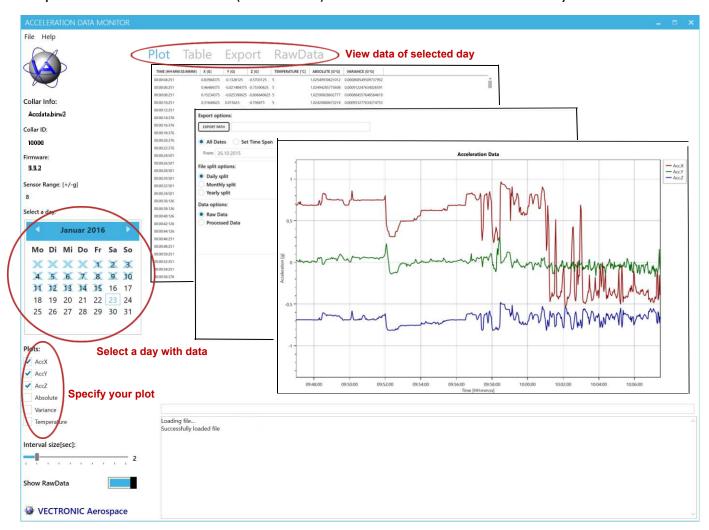

- You can now select a day in the calendar to get a detailed view of your data.
- Above the plot you can switch views between Plot, Table and Export and RawData (after enabling "Show RawData" on the buton left).
- Below the calendar you can specify your plot. The interval size specifies the the distance between 2 datapoints in the view and the interval for the Absolutes and Variances.
- Absolutes and Variances (Bessel's correction) are calculated over the chosen interval size.
- Export options: Select a time span
  - Choose from different split options
  - Export raw data or processed means of time intervals

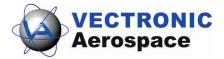